## **Windows 11 22H2 is gearriveerd**

Ger Stok

Op 20 september maakte Microsoft bekend dat de uitrol van de nieuwe versie van Windows 11 gestart was.Velen zijn er dan als de kippen bij om een en ander uit te proberen. Of dat zonder slag of stoot is gegaan?

Als het bericht wereldkundig wordt gemaakt, snel naar de website van Microsoft en het iso‐bestand gedownload. Ja *het* iso‐bestand, want er zijn nog maar twee smaken in één iso‐ bestand: Home en Pro in 64 bits‐uitvoering, want 32 bits is verleden tijd. Tijdens de upgrade wordt automatisch de juiste versie geïnstalleerd. Het bestand op een usb‐stick geïnstalleerd en aan de slag ermee.

Het moet gezegd, de upgrade verloopt voorspoedig. Het doet denken aan het installeren van een servicepack in vervlogen tijden. De upgrade verloopt succesvol (zover). Maar dan blijken er nog een aantal updates klaar te staan. Klikken op *Downloaden en installeren* heeft niet het ge‐ wenste effect. De updates willen noch downloaden, noch installeren.

Dan de bekende oplossingen maar uitvoeren:

- 1. Ik gebruik de update‐reparatietool:
	- *Wureset11009\_setup\_win64.exe* 1 . > Geen resultaat
- 2. De update‐cache *C:\Windows\SoftwareDistribution\Download* leeg gemaakt. > Geen resultaat.
- 3. De update **KB5017321** 2 (windows11.0‐kb5017321‐x64\_ 89e24eb73f89f4f2879ee0128c3aabf362f9eb42.msu) blijkt de boosdoener. Daarom deze KB gedownload uit de Microsoft Update Catalog <sup>3</sup> en uitgevoerd. Deze oplossing werkt. De zelfstandige update wordt uitgevoerd. Nu maar eens kijken wat er bij Windows update te zien valt.

Vreemd genoeg staat de update nog steeds in de rij. Als ik nu op *Download en Installeren* klik wordt deze alsnog gestart. De download wordt uitgevoerd en ook begint de installatie, maar na zo'n 90% te hebben uitgevoerd, verdwijnt hij en er is ook geen herstart nodig. Hij is weg en blijft weg. Lijkt me niet helemaal in orde Microsoft!

Achteraf blijkt de oplossing voor dit probleem nog wat simpeler. Als aangegeven wordt dat er updates klaar staat een aantal keren (minimaal 10x) op de knop *Download en In‐ stalleren* klikken.

| <b>VIIIUUWS UPUALE</b>                                                                                      |                        |
|----------------------------------------------------------------------------------------------------|------------------------|
| k y<br>Updates available<br>Last checked: Today, 4:00 PM                                                    | Download & install all |
| Windows Malicious Software Removal Tool x64 - v5.105 (KB890830)                                             | Downloading - 29%      |
| 2022-09 Cumulative Update for Windows 11 Version 22H2 for x64-based Systems (KB5017321)                     | Downloading - 0%       |
| 2022-09 Cumulative Update for .NET Framework 3.5 and 4.8.1 for Windows 11, version 22H2 for x64 (KB5017026) | Downloading - 83%      |
| 2022-09 .NET Core 3.1.29 Security Update for x64 Client (KB5017903)                                         | Downloading - 87%      |
| Security Intelligence Update for Microsoft Defender Antivirus - KB2267602 (Version 1.375.307.0)             | Completed              |

*Druk herhaaldelijk op Download en Installeren*

Matthew House of the short of

Op enig moment wordt aangegeven dat de updates zijn mislukt en wordt de zoekactie naar updates herstart en daarna verloopt de installatie van de resterende updates voorspoedig.

Dat een en ander niet in de haak is blijkt in de volgende da‐ gen. Er wordt opnieuw een cumulatieve update september

voor Windows 11\_22H2 aangeboden. Maar dat blijkt niet de eerder genoemde **KB5017321** te zijn maar **KB5017389** 4 . Juist: een cumulatieve update over een cumulatieve update.

Tegelijkertijd bereiken mij berichten van andere leden die diverse problemen melden met niet werkende applicaties, weigerende printers en zelfs mislukte upgrades. We mogen wel constateren dat de upgrade niet overal vlek‐ keloos verloopt. Dus misschien is het wel verstandig om vooraf een image‐backup van de huidige Windows 11 te ma‐ ken. En natuurlijk een data‐backup Zekerheid voor alles.

In het geval dat het helemaal fout gaat zijn er maar drie op‐ lossingen

• Ga terug naar de vorige versie van Windows 11. Dat kan gedurende 10 dagen na de upgrade. Na deze tijd is de downgrade niet meer mogelijk. De downgrade is te vinden via *Instellingen > Windows Update > Geavanceerde opties > Herstel > Systeemherstel*.

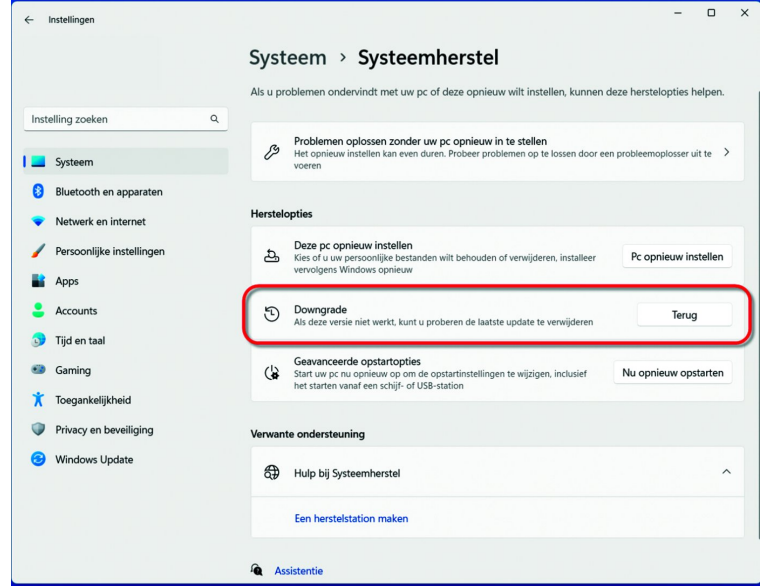

*Niet de bedoeling... maar als het niet anders kan terug naar de vo‐ rige installatie*

- Bij aanhoudende problemen kun je een restore van de eerder gemaakt image‐back‐up uitvoeren.
- Geen image‐backup en Downgrade mislukt of is niet meer aanwezig? Dan resteert alleen een schone installatie, met als kanttekening dat bij de vorige Windows‐versie bij een schone installatie van de Home‐versie een Microsoft‐ac‐ count vereist werd. Dit blijkt nu ook het geval te zijn bij de Pro‐versie. De machine niet met het internet verbinden tijdens de installatie, om zo het afdwingen van het Micro‐ soft‐account tegen te gaan, blijkt ook niet meer werken.

*Dus een welgemeend advies:* ga niet zoals ik direct aan de slag met de upgrade, maar wacht af tot hij aangeboden wordt. Vaak worden problemen veroorzaakt door drivers en die problemen kunnen van merk tot merk verschillen. Een bekend probleem is de Intel SST‐driver (Smart Sound Technology). Voor driverproblemen kun je het beste terecht op de website van de fabrikant van de hardware. Een verouderde driver ‐ *updaten*. Een falende driver ‐ dat duurt vaak een tijd voor de aangepaste driver beschikbaar komt. Dus raadpleeg regel‐ matig de website of abonneer je op een mogelijke nieuwsbrief.

Zodra deze en andere nieu‐ we drivers beschikbaar komen en andere belemme‐ ringen opgeheven worden, wordt het signaal 'veilig' gegeven en wordt de mogelijkheid tot upgraden aangeboden op de taakbalk door middel van een icoon.

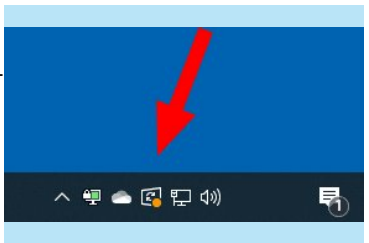

*Deze werkwijze geeft de minste kans op problemen*.

Het lijkt steeds lastiger te worden om alles op voorhand goed getest te krijgen en dit zal zeker niet het laatste probleem(pje) met updates/upgrades zijn.

Het upgrade‐proces van Windows 11 zal de komende tijd volgens het bekende patroon gaan verlopen, met een in‐ terval van 1 jaar; er komt echter een toevoeging. Op gezette tijden, verwacht wordt eenmaal per kwartaal, voegt Micro‐ soft nieuwe functionaliteit toe aan Windows 11. Deze nieuwe vorm van updaten wordt *'Moments'* genoemd.

Functionaliteit die op korte termijn zal worden toegevoegd zijn tabbladen en een side‐balk in *Verkenner*. Deze functio‐ naliteit was al eerder aangekondigd en werd verwacht in deze versie van Windows 11, maar komt nu toch, zij het wat later.

## Wat is er zoal vernieuwd?

**SoftwareBus** 

Hier geen uitgebreide opsomming van alle nieuwigheden; deze zijn al besproken in SoftwareBus 2022‐4 op pagina 20 e.v. in het artikel *Windows 11, een tussenbalans*.

*Happy upgrading!*

## **Links:**

- 1. **https://wureset.com/**
- 2. **https://answers.microsoft.com/en‐us/insider/forum/all/kb5017321‐cumulative‐update‐for‐windows‐11‐v‐22h2/ 829b8469‐fbbe‐4b6e‐8f2f‐a919e2431d47**
- 3. **https://www.catalog.update.microsoft.com/Search.aspx?q=KB5017321**
- 4. **https://support.microsoft.com/en‐us/topic/september‐30‐2022‐kb5017389‐os‐build‐22621‐608‐preview‐ 62f353a0‐696a‐49d8‐a78f‐a14910f30ae3**